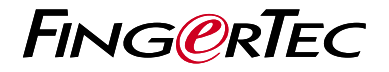

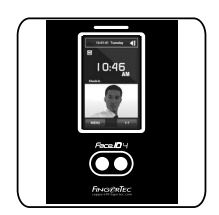

Face ID 4

نظرة عامة على الوحدة الطرفية

# **نظرة عامة على الوحدة الطرفية**

#### **ARABIC**

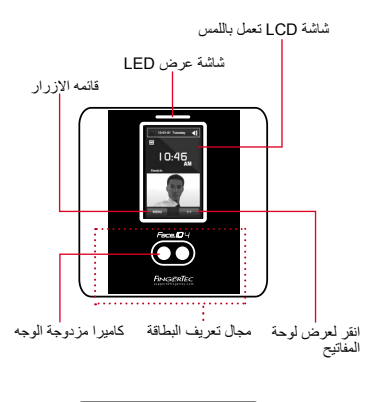

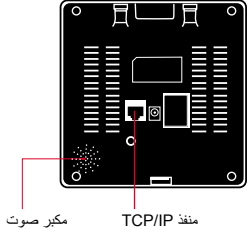

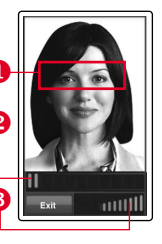

 قم بمحاذاة موضع العين لتظهر شريط الحالة للداللة على جودة تسجيل الوجه في هذه المنطقة الصورة التي تم التقاطها.

 شريط الحالة للداللة على جودة الصورة التي تم التقاطها. كلما ارتفع الرقم، كلما كانت الصورة أفضل.

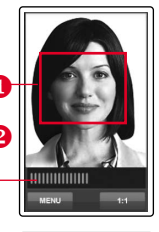

User  $ID: 4$ **Mama** [16 : 55] Verified.

 قم بضبط موضعك بحيث يظهر شريط الحالة للداللة على جودة نمط التحقق وجهك في هذه المنطقة. الصورة التي تم التقاطها. كلما ارتفع الرقم، كلما كانت الصورة أفضل.

نمط تحقق ناجح يقوم النظام بعرض صورتك وهوية المستخدم واالسم بعد التحقق من هويتك.

### **دليل البدء السريع**

يهدف دليل البدء السريع لتوفير المستخدم مع تعليمات بسيطة حول كيفية إعداد الوقت / التاريخ للجهاز والايصالات وكذلك لأداء التحقق من معالم الوجه.

**2-تسجيل الوجه**

الرجاء الرجوع لدليل المستخدم اضغط على قائمة وقم باختيار مستخدم. .1 2. ادخل تعريف المستخدم وقم باختيار الوجه. 3. اتبع التعليمات وقم بمحاذاة وضع العين مع المستطيل الأخضر على الشاشة لتسجيل وجهك. بمجرد اتمام عملية التسجيل، قم باختيار مستوى .4

## **تعيين التاريخ والوقت**

- 1. أضغط قائمة ، اختر التاريخ / الوقت وحدد القيمة
- 2. لديك خيار ين لتنسيق الوقت، إما تنسيق الـ 12 ساعة أو تنسيق الـ 24 ساعة.

### **ضبط الايصالات**

الامتياز الملائم واضغط على حفظ.

لإدخال عنوان IP: اضغط على قائمة › الاتصال › الاتصال › عنوان IP ‹ المفتاح في عنوان IP

لإدخال قناع الشبكة الفرعية: اضغط على قائمة › الاتصال › الاتصال › قناع الشبكة › ادخل الأرقام

لإدخال البوابة: اضغط على قائمة › الاتصال › الاتصال › البوابة › ادخل الأرقام

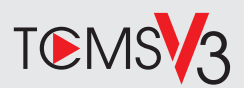

## خارطة الطريق البرمجيات

نظر ة عامة على النظام

أدارة المستخدم أضبافة والغاء وتعديل وإدارة معلومات المستخدم وسحلات المعاملات

إعداد حساب الحضور والانصر اف بجب معرفة قواعد الحضور والإنصراف وصبغ الحساب للحصول على تقارير حضور و انصر اف سليمة

تنز بل سجلات حضور وانصر اف من الوحدات الطرفية استعادة سجلات المعاملات المخز نة في الوحدات الطر فية في الخادم

فحص وتعديل سجلات الحضور والانصر اف مر اجعة السجلات وتعديل/ ادخال/ البحث عن سجلات مفقودة

> إعداد تقارير الحضور والانصراف إعداد تقارير مهنية وقابلة للتقديم للتحليل

تصدير سجلات حضور وانصراف لكشف الرواتب أو بر نامج طر ف ثالث دمج سجلات الحضور والانصراف المستعادة من الوحدات الطرفية لفينجرتك في برنامج/ كشف رواتب بر نامج طر ف ثالث

**1 2**

التنشيط عبر الانتر نت استخدام الرقم التسلسلي محطة لتفعيل البر امج الخاصية بك على الانتر نت. اتصل الموز عين المحليين أو support@fingertec.com إذا كنت في حاجة حاليا بر نامج التنشيط.

#### **Software download / User guides**

Available online at *https://product. fingertec.com/userguide.php*

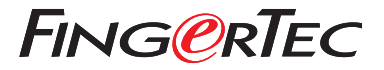

© 2020 Timetec Computing Sdn Bhd.All rights reserved • 062020